# Instrukcja rejestracji/logowania dla nauczyciela

BLINK

### 1. Gdzie znajdę kod dostępu?

Kod dostępu do platformy BLINK znajduje się na fakturze zakupu lub w mailu otrzymanym z Wydawnictwa Klett.

- 2. Jak długo będę mieć dostęp do platformy? Kod dostępu do platformy BLINK będzie aktywny przez 3 lata od dnia, w którym został aktywowany online.
- 3. Gdzie mam się zarejestrować? Wejdź na stronę https://www.blinklearning.com/home i postępuj zgodnie z instrukcją poniżej.

# Rejestracja i aktywacja kodów na platformie BLINK dla osób, które nie posiadają konta

#### $\blacktriangleright$  Krok 1.

Kliknij na przycisk "Konto erstellen" (zakładanie konta) i zarejestruj się jako nauczyciel (Lehrer), podając kod dostępu otrzymany od wydawnictwa (Buchcode). Twój adres mailowy podany przy rejestracji będzie jednocześnie loginem do platformy BLINK.

### $\blacktriangleright$  Krok 2.

W zakładce "Bücher" (książki) znajdziesz aktywowaną przez siebie publikację. Możesz również utworzyć wirtualną klasę – wyślij swoim uczniom kod klasowy (Klassencode), który otrzymasz po jej założeniu. Uczniowie użyją go przy rejestracji swoich kodów i dołączą do utworzonej przez Ciebie klasy. System powiadomi Cię o dołączeniu kolejnego ucznia i poprosi o akceptację.

# Aktywacja kodów na platformie BLINK dla osób, które posiadają konto

### $\blacktriangleright$  Krok 1.

Zaloguj się na swoje konto na platformie BLINK .

#### $\blacktriangleright$  Krok 2.

Wejdź w zakładkę "Bücher" (książki) i kliknij w symbol rozłożonej książki "Bücher hinzufügen" (dodawanie książek). Aktywuj zakupiony podręcznik kodem z faktury lub maila. Możesz również utworzyć wirtualną klasę – wyślij swoim uczniom kod klasowy (Klassencode), który otrzymasz po jej założeniu. Uczniowie użyją go przy rejestracji swoich kodów i dołączą do utworzonej przez Ciebie klasy. System powiadomi Cię o dołączeniu kolejnego ucznia i poprosi o akceptację.

Klett Polska sp. z o.o. doradcy@klett.pl tel. 61 626 90 90

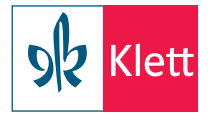